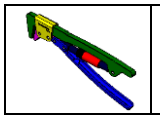

### **DOSSIER REPONSE** 1/6

*Consultez les diapositives de l'activité 1 de votre diaporama.*

**Q1** : **Citez les trois éléments définissant chaque forme mécanique dans sa diapositive.**

 $\bullet$  $\bullet$  $\bullet$ 

**Activité 1**

**Q2** : **Quel est le nombre total de formes mécaniques présentées par les diapositives de l'activité 1.**

**Q3** : **Complétez le tableau suivant en cochant la ou les surfaces géométriques constituants chaque forme mécanique.**

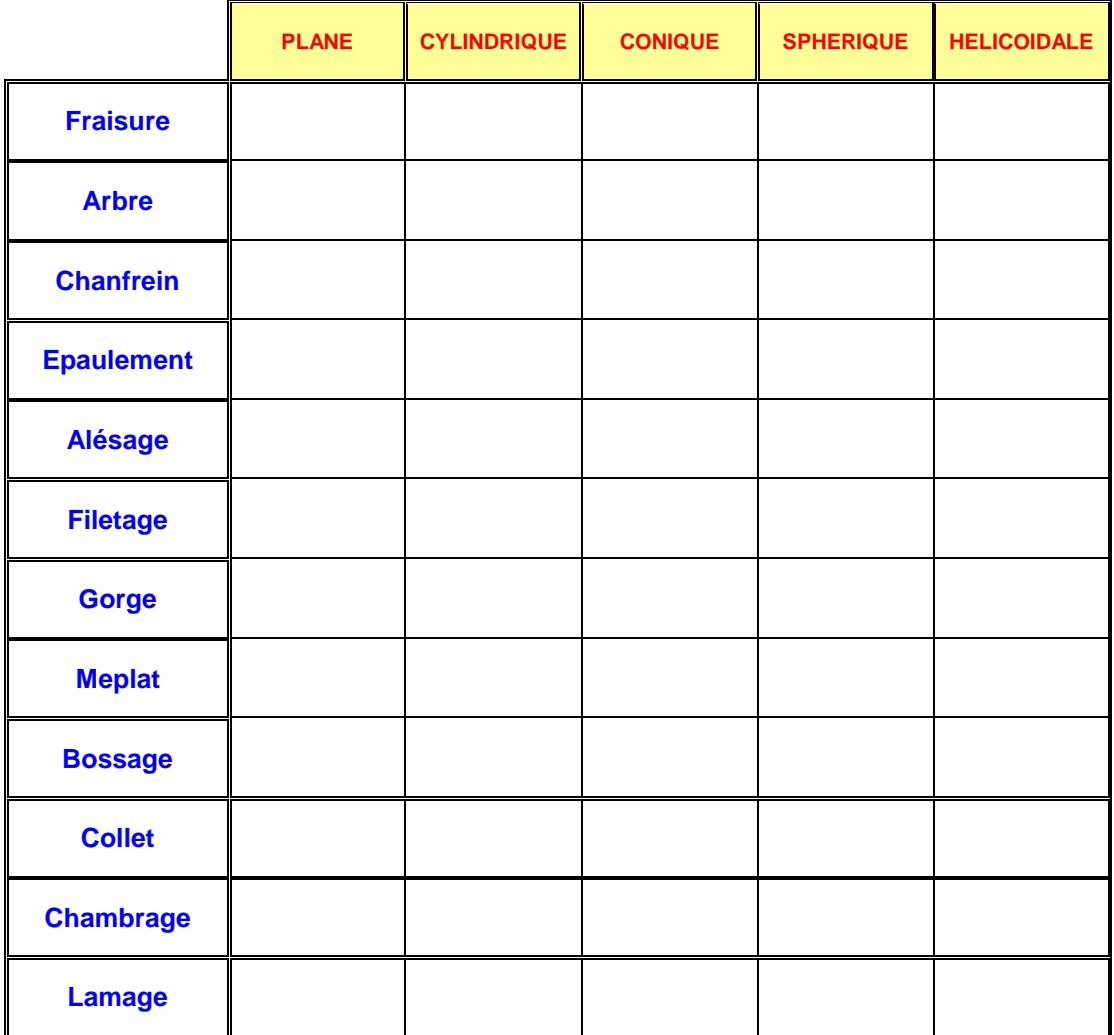

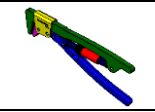

# **DOSSIER REPONSE** 2/6

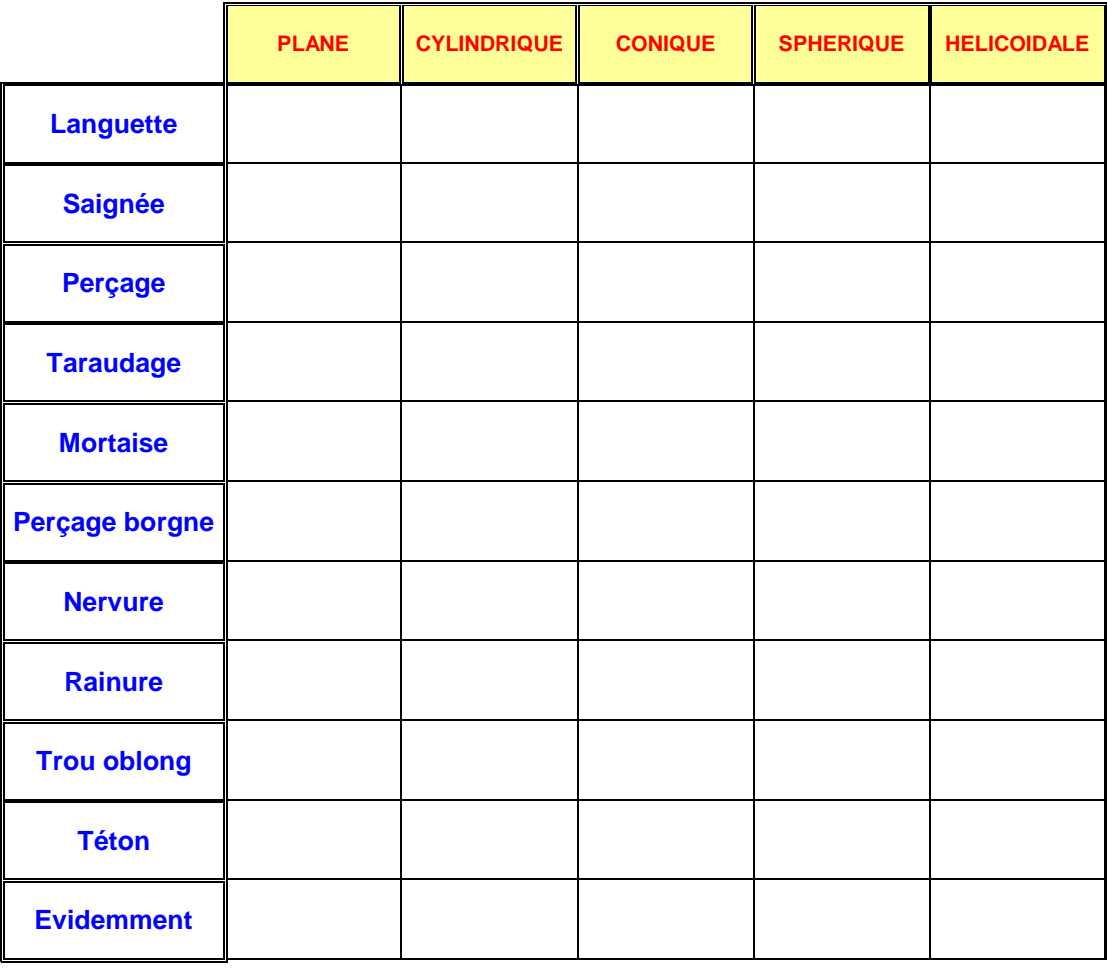

#### **Activité 2**

#### **RETROUVER LE NOM D'UNE FORME SUR UNE PIECE**

- *Consultez les diapositives de l'activité 2 de votre diaporama.*
- *Vous pouvez aussi consultez la documentation sur les formes.*

#### **Q3** : **Complétez le tableau suivant en indiquant le nom des formes repérées de A à Z dans le diaporama.**

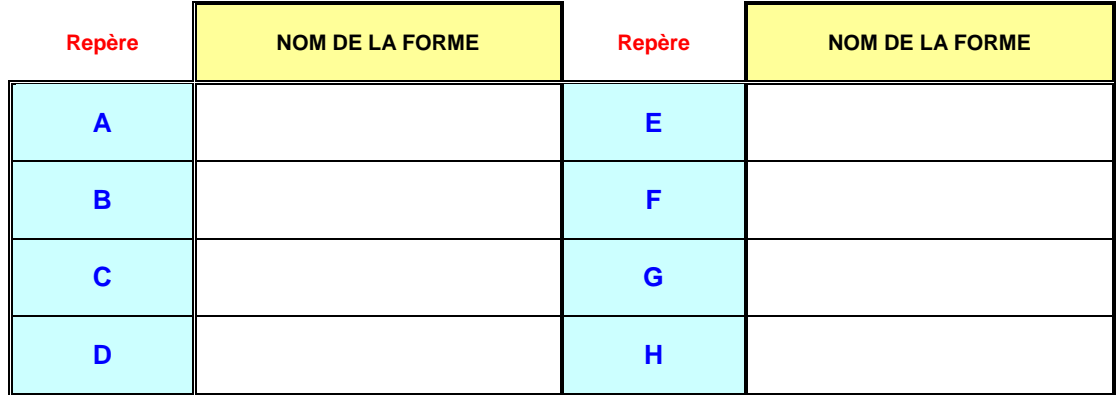

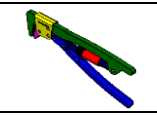

# **DOSSIER REPONSE** | 3/6

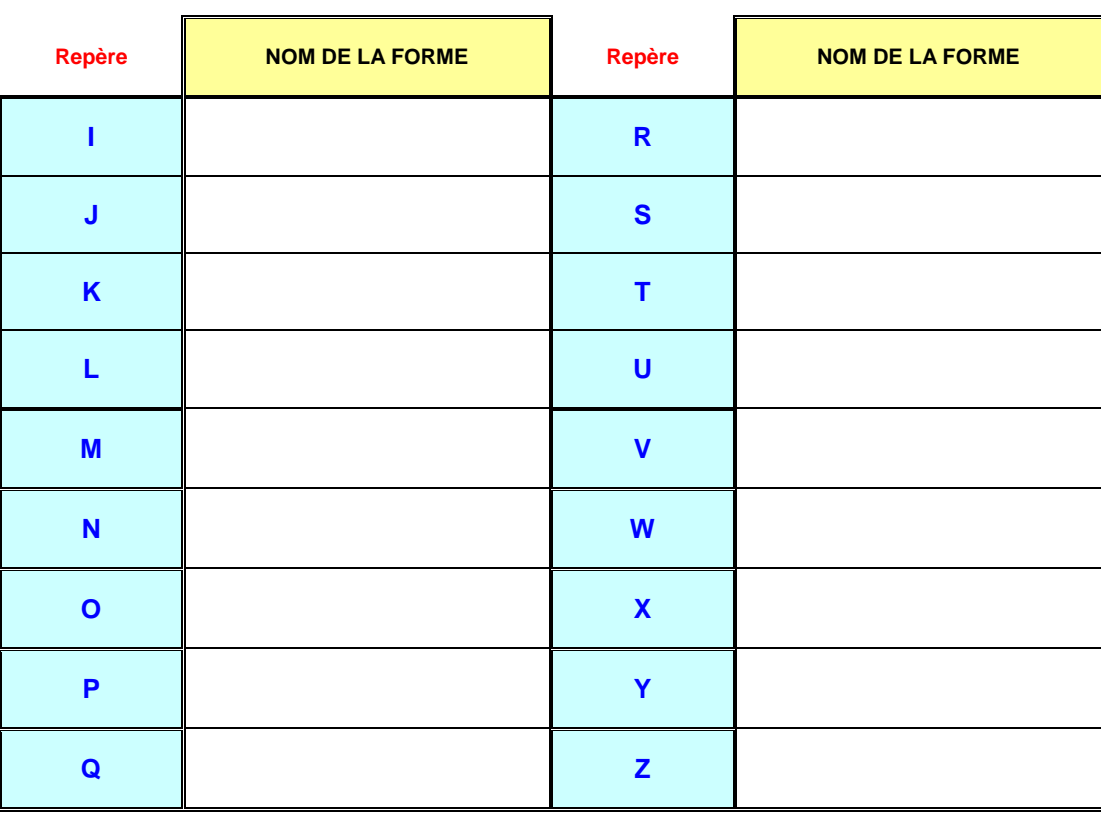

**Activité 3**

### **APPLICATION A DES PIECES REELLES**

- *Consultez les diapositives de l'activité 3 de votre diaporama.*
- *Ouvrir les fichiers «plaque supérieure» et «tige moletée fixe » présents sur le site.*
- *Vous pouvez aussi manipuler le modèle réel de la clé à filtre FACOM.*

#### **Q1** : **Complétez le tableau suivant en donnant le nom des formes mécaniques.**

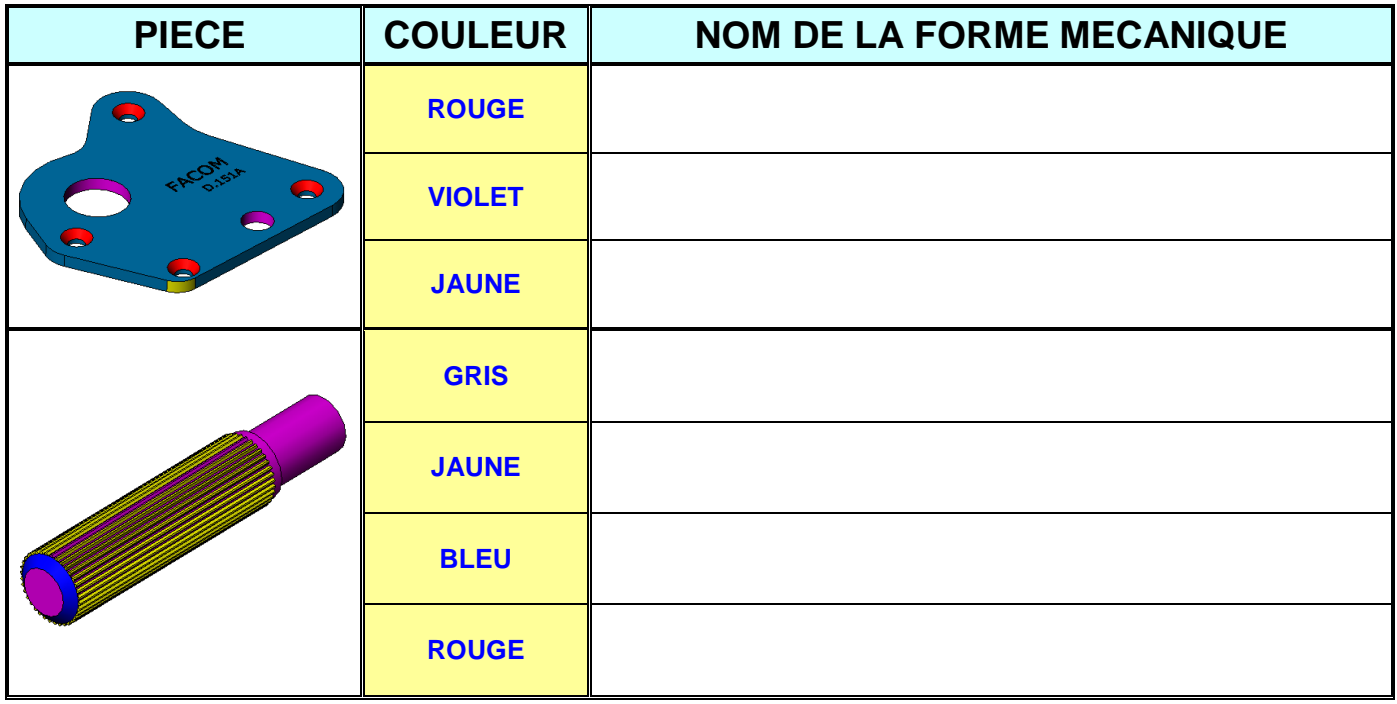

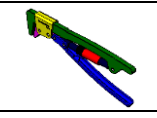

# *DOSSIER REPONSE* **<sup>4</sup> / 6**

#### **APPLICATION A LA CLE ETAU FACOM Activité 4**

- *Consultez les diapositives de l'activité 4 de votre diaporama.*
- *Ouvrir le fichier «Clé Etau Facom» à partir du site.*
- *Munissez-vous du modèle réel de la clé Etau FACOM.*

**Q1** : **Complétez les repères de l'éclaté de la Clé Etau Facom en vous aidant du dessin d'ensemble et des modèles réel et numérique.**

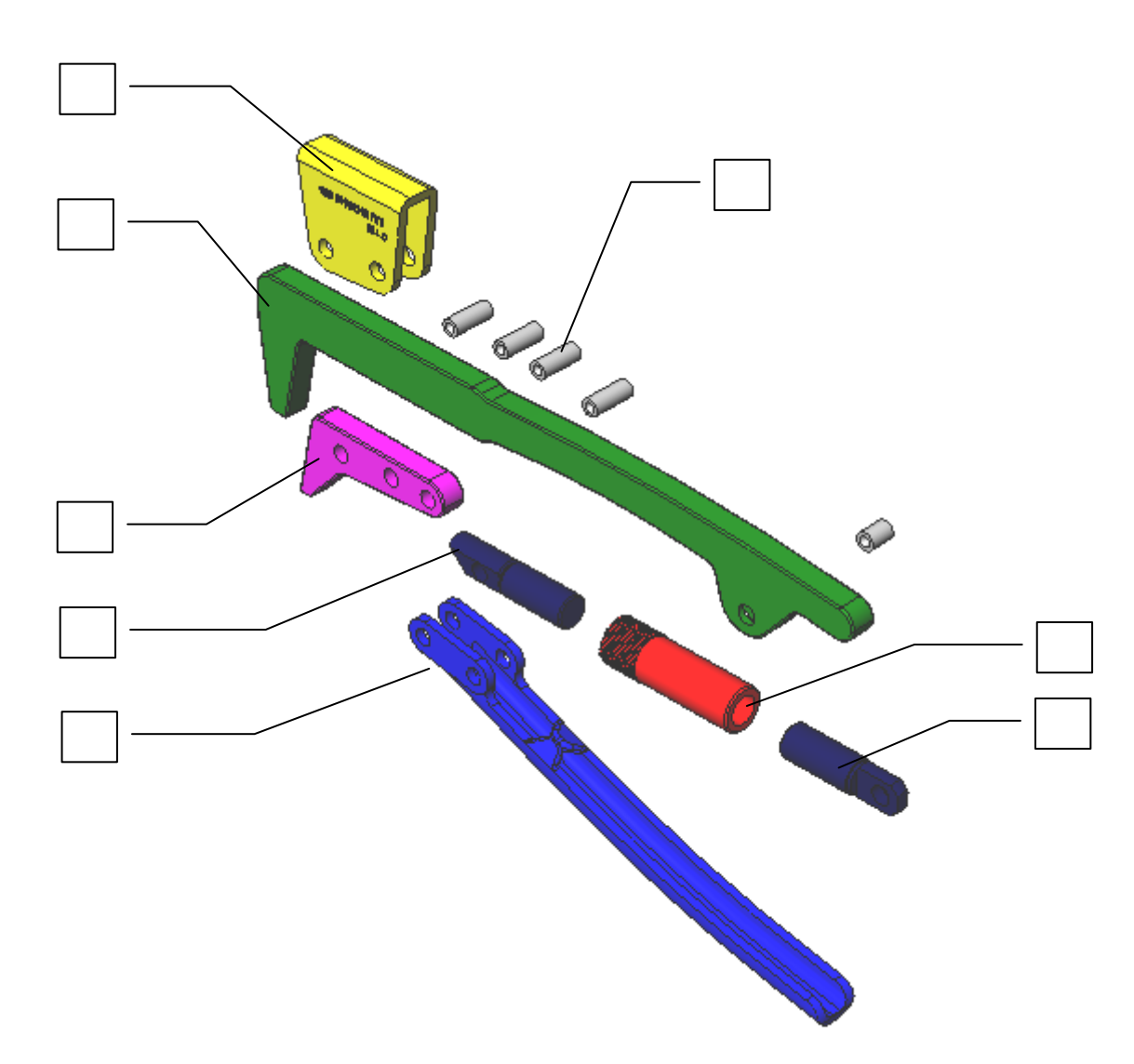

**Q2** : **Complétez la nomenclature du système.**

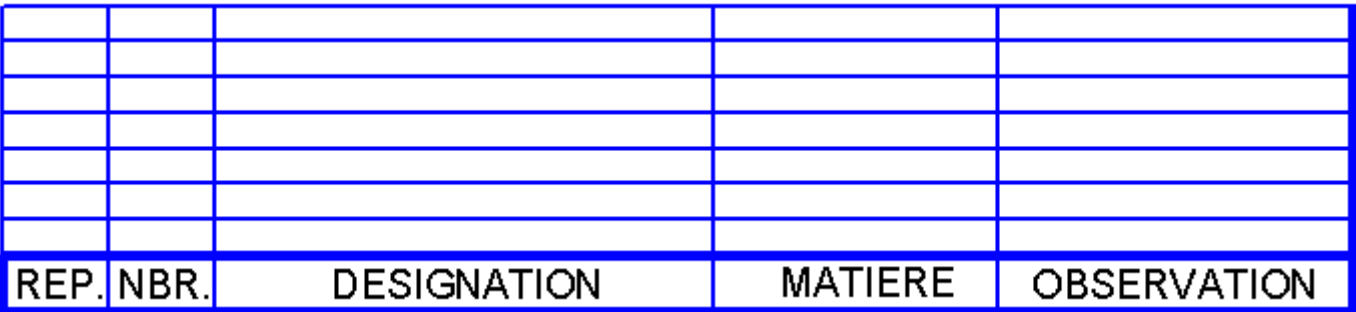

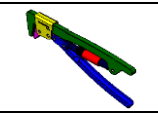

**Activité 5**

### **QUESTIONNAIRE A CHOIX MULTIPLES « QCM »**

*Consultez les diapositives de l'activité 5 de votre diaporama.*

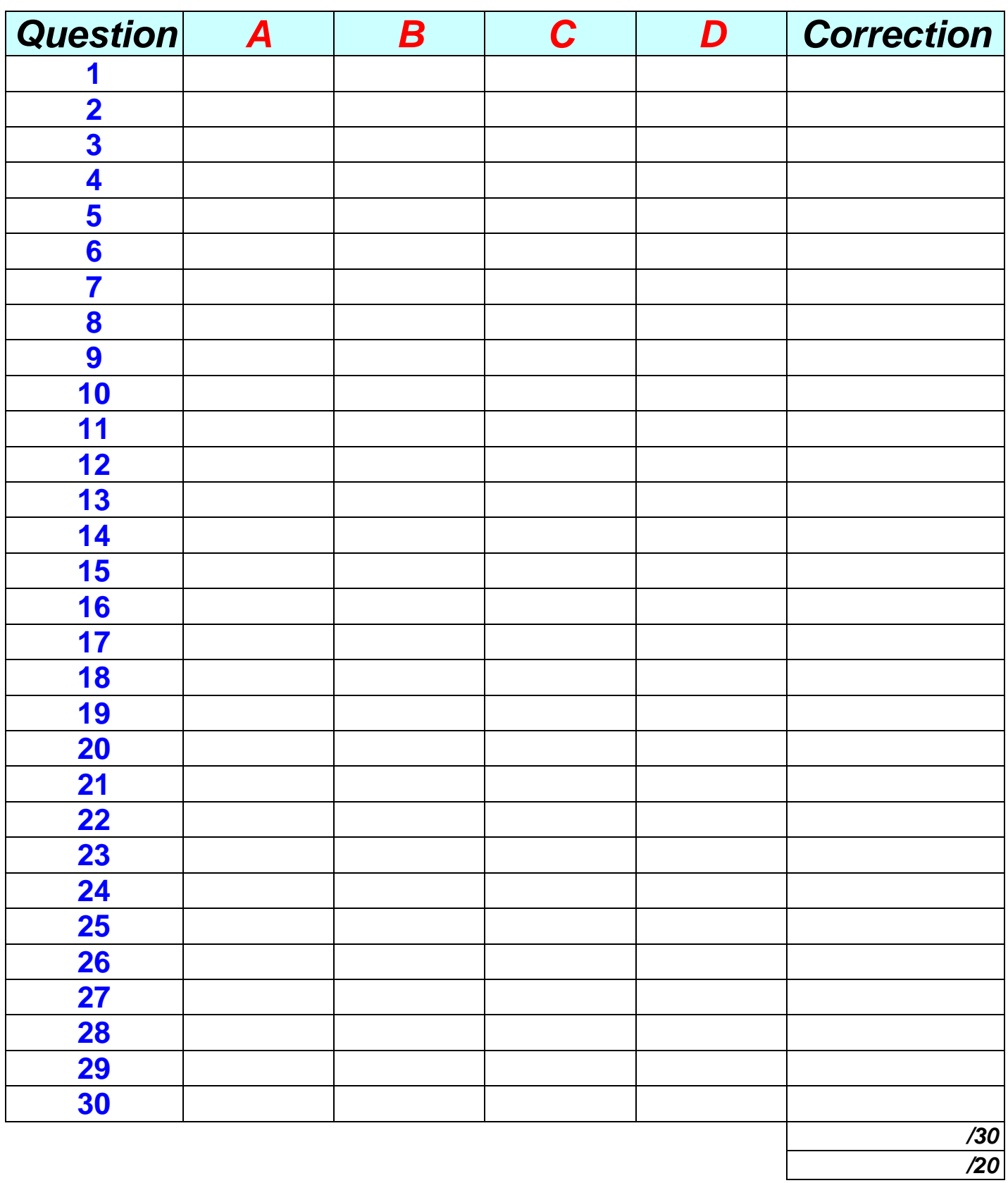